# **Convenience You Deserve**

We are pleased to announce a new way to access your health records and communicate with our doctors and staff at Eye Care Specialists. Our Patient Portal is designed to help you manage your eye care by giving you access to portions of your health records, education, resources, events, your doctors and more.

# Our Patient Portal Provides:

- Access to your medical record
- Test results
- Communication with your doctor or technician
- Status of your orders (contact lenses and glasses)
- Prescription refills
- Requesting an appointment
- Requesting contact lenses
- Ask general medical questions
- View your statements
- 24-hour a day access

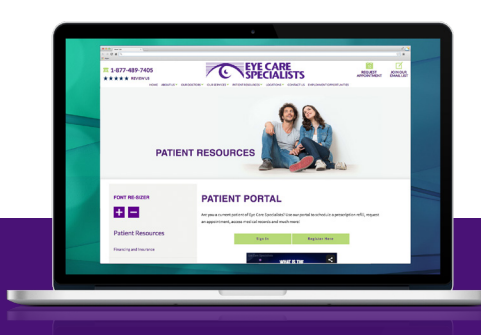

BERWICK 126 West Front Street | Berwick, PA 18603

# BLOOMSBURG

Market Street Plaza | 1000 Market Street Suite 5 | Bloomsburg, PA 17815

DALLAS 40 Dallas Shopping Center | Dallas, PA 18612

HAZLETON 789 Airport Rd | Suite 105 | Hazle Twp, PA 18202

KINGSTON 703 Rutter Avenue | Kingston, PA 18704 601 Wyoming Avenue | Kingston, PA 18704

NANTICOKE 9 North Market Street | Nanticoke, PA 18634

**SCRANTON** 425 Adams Avenue | Scranton, PA 18510

WEST PITTSTON 170 Boston Avenue | West Pittston, PA 18643

# SURGICAL SPECIALTY CENTER OF NORTHEASTERN PENNSYLVANIA

190 Welles Street | Suite 150 Forty Fort, PA 18704

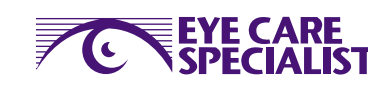

*Because There's So Much to See*

**Eye Care Specialists Patient Portal**

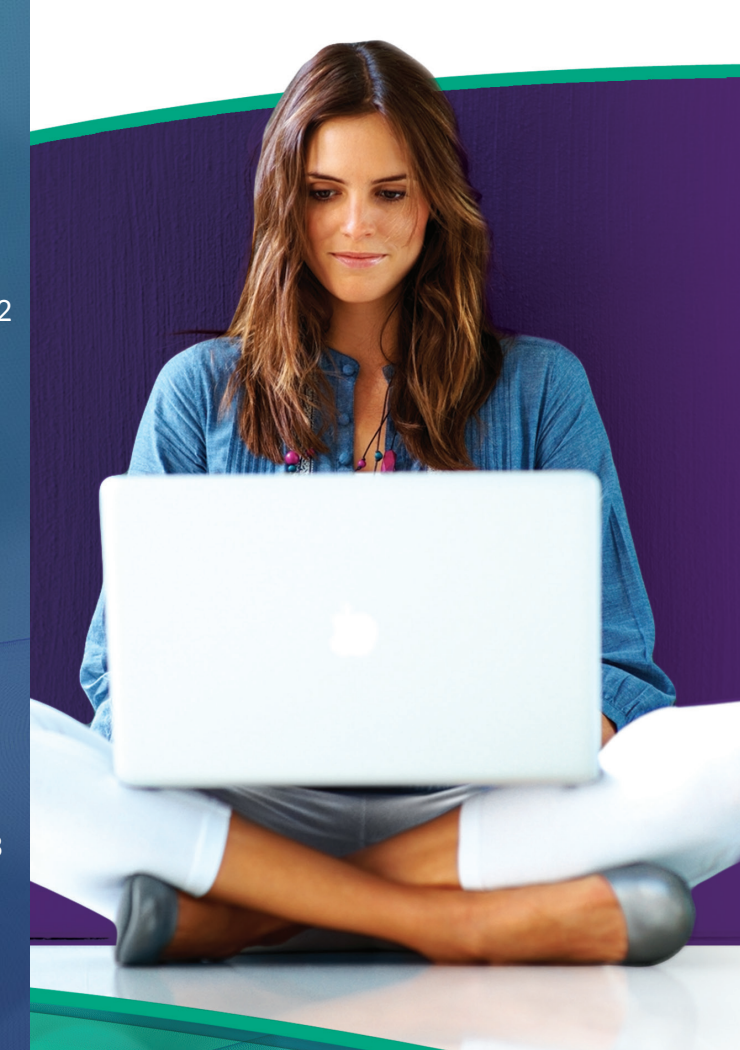

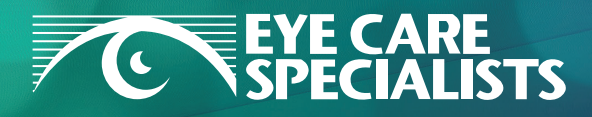

*Because There's So Much to See* icarespecialists.com | (800) 322-4733

©Copyright 2017, Eyemax. All rights reserved.

# **Signing Up is Easy!**

Signing up for the Patient Portal is quick and easy. Simply visit our website at **icarespecialists.com** and go to the Patient Portal page. In a matter of minutes you can start exploring all of the benefits and convenience our Patient Portal has to offer!

# **3 Easy Steps:**

- 1. Go to icarespecialists.com
- 2. Go to Patient Resources Patient Portal
- 3. Click Register Now!

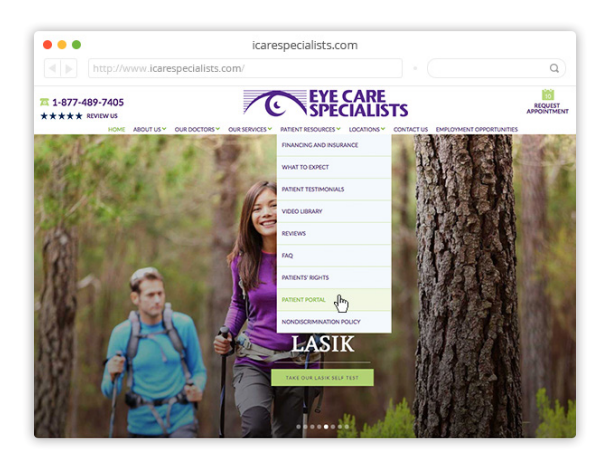

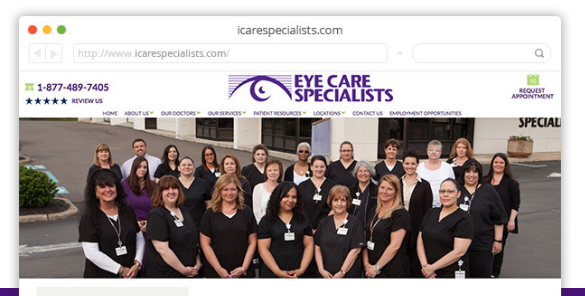

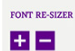

**Patient Resource** 

#### **PATIENT PORTAL**

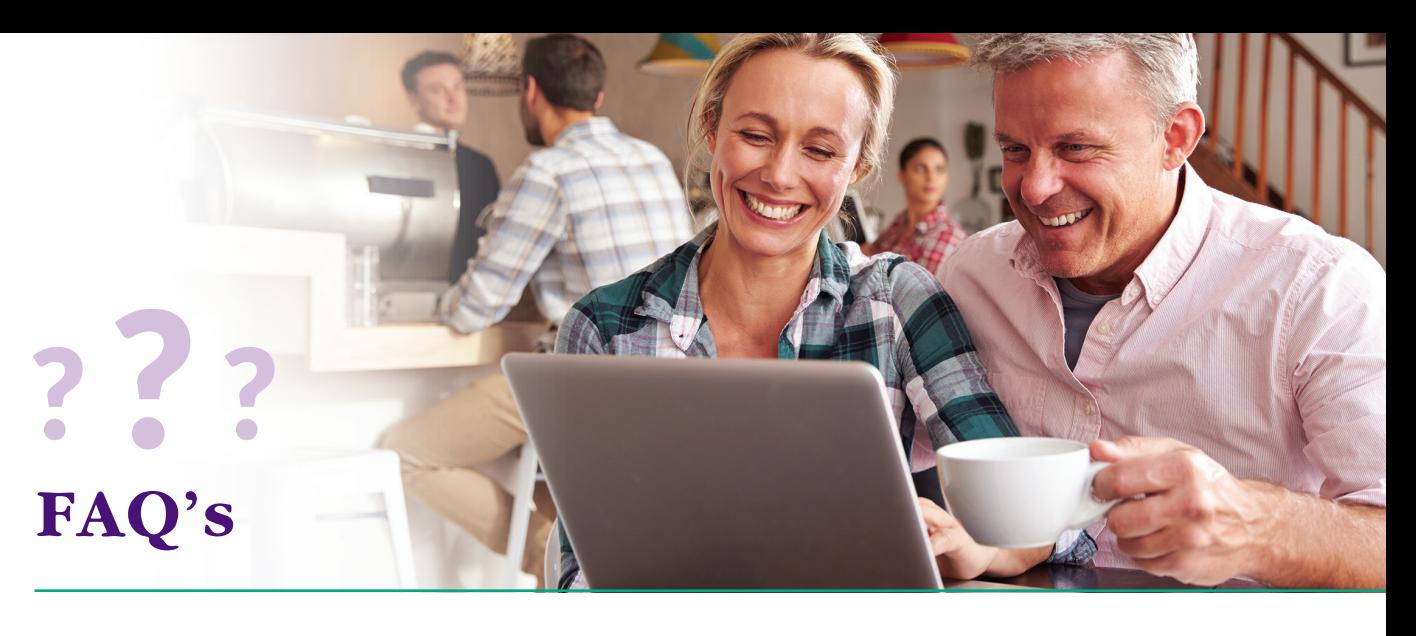

#### **I forgot my user name.**

You can retrieve your user name by clicking "Need help with your user name and password?." Select "I'm having problems signing in." After answering security questions, your user name will be sent to your email.

#### **I forgot my password.**

You can retrieve your password by clicking "Need help with your user name and password?" Select "I'm having problems signing in." After answering security questions, your password will be sent to your email.

## **Can someone else log onto my account?**

Not unless they have obtained your user name and password from you. If anyone does attempt to gain access to your account, they will be locked out after four failed attempts.

## **I'm having trouble opening a PDF document.**

You most likely need to update Adobe Acrobat Reader on your computer.

## **I have an updated version of Adobe Acrobat Reader but there still seems to be a problem viewing documents.**

Check to see that your Java Script is enabled. Or click "Having trouble?" to enable scripting.

## **Can I see my lab results on the portal?**

Yes! Send your provider a message requesting a copy of your lab report. You will receive an email notification when it arrives in your portal in-box.

**To sign up visit icarespecialists.com today!**